## **JAK PROWADZIĆ KONSULTACJE ONLINE?**

Planowałam, by ten artykuł stał się materiałem szkoleniowym podczas warsztatów w roku szkolnym 2020/2021 dotyczących "odświeżania tablicy multimedialnej". (Nie jest tajemnicą, że wielu nauczycieli korzysta z tablicy multimedialnej na zasadzie ekranu do projektora.)

Obecna sytuacja, w związku z COVID-19, zmusza nauczycieli do kształcenia zdalnego uczniów. Jak to często wygląda? Uczeń otrzymuje, na przykład poprzez dziennik elektroniczny, listę zadań z podręcznika lub zeszytu ćwiczeń do wykonania samodzielnie (lub z pomocą rodzica), czasem kartę pracy. Jeśli są to zagadnienia powtórzeniowe, utrwalające – to można założyć, że dziecko powinno sobie z nimi poradzić. Czy na pewno każdy uczeń temu sprosta?

Co będzie, gdy sytuacja się przedłuży? W wielu przypadkach trzeba będzie zacząć wprowadzać nowe tematy. Jak to zrobić, aby uczeń wszystko zrozumiał? Przecież nie można liczyć na to, że rodzic będzie wyjaśniał wszystkie tematy i zadania.

Niektórzy pedagogowie już teraz wykorzystują gotowe filmy instruktażowe do wprowadzania zagadnień. Jest to dobra metoda, jednak nauczyciel nie ma możliwości sprawdzenia poziomu wiedzy i stopnia zrozumienia tematu u podopiecznych.

Czy istnieje sposób, by pomóc uczniom lub sprawdzić ich poziom wiedzy i umiejętności, zanim zrobimy test online?

Można pisać maile do uczniów lub ich rodziców i prosić o odpowiedź zwrotną do nauczyciela. Nie zawsze osiągniemy jednak odpowiedni rezultat. Po pierwsze czas działa na naszą niekorzyść - zanim uczeń (rodzic) odczyta wiadomość nie będzie już skupiony na danym zagadnieniu, gdyż ma jeszcze kilka innych zadań do zrobienia. Powrót jego myśli do poprzedniego zadania nie jest łatwy. Po drugie, niektóre przedmioty wymagają specjalnych symboli zapisu. Nie mówię tylko o symbolach np. matematycznych, ale też o znakach diakrytycznych w językach obcych (chociażby w języku niemieckim). Nie każdy system mailowy to obsługuje. Po trzecie, uczniom klas młodszych bardzo trudno ubrać w słowa to, czego nie umieją, a zapisanie tego staje się jeszcze większym wyzwaniem.

Nauczyciel może zadzwonić do rodzica. Czasem to wystarczy. Jednak, gdy jesteśmy lub rozmawiamy z osobą, która preferuje kontakt bezpośredni, to wskazane jest patrzenie na naszego rozmówcę, na jego emocje wypisane na twarzy.

Ponadto należy pamiętać, że wyróżniamy trzy podstawowe typy uczenia się: słuchowcy, wzrokowcy i kinestetycy. Przygotowanie każdej lekcji wymaga od nauczyciela takiego opracowania zajęć, aby każdy uczeń mógł odnieść sukces. Bez względu na jego preferencje. Dotyczy to również kształcenia zdalnego.

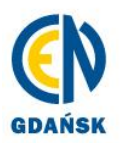

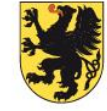

Co nam pozostaje? Połączenie się z uczniem lub grupą uczniów na bieżąco poprzez wybrany komunikator internetowy. Komunikatory pozwalają na komunikację pisemną (chat) lub wideokonferencję. Aby to przeprowadzić potrzebujemy:

- smartfon / tablet
	- lub
- notebook z wbudowaną kamerą i mikrofonem lub
- komputer stacjonarny z kamerą internetową, mikrofonem i głośnikami lub
- komputer stacjonarny z głośnikami oraz smartfon

Przykładowe komunikatory, dostępne za darmo, w wersji na smartfon lub komputer:

- *Skype* (od Microsoft)
- *Hangouts* (od Google)
- *WhatsApp* (wymaga znajomości numeru telefonu odbiorcy)

Więcej informacji można znaleźć w artykule: [Narzędzia dla nauczycieli do zdalnej](https://bit.ly/3a2NqZF)  [komunikacji](https://bit.ly/3a2NqZF) z uczniami przygotowanym przez Beatę Symbor nauczyciela konsultanta ds. nauczania kreatywnego i kompetencji cyfrowych Centrum Edukacji Nauczycieli w Gdańsku.

Najprostszą sytuacją jest przeprowadzenie konsultacji online z jedną osobą. Wówczas dowolny komunikator spełni się w tej roli. Na dodatek część komunikatorów nie wymaga instalacji oprogramowania (np. *Skype* czy *Hangouts*), gdyż działają one z poziomu przeglądarki internetowej. Oznacza to, że jeśli nauczyciel ma zainstalowany komunikator, może przygotować rozmowę poprzez wysłanie linku z zaproszeniem do zainteresowanej osoby (grupy osób). Zaproszeni nie muszą instalować dodatkowego oprogramowania.

W sytuacji, gdy nauczyciel chciałby porozmawiać z kilkorgiem uczniów jednocześnie wszystkie wymienione przeze mnie aplikacje świetnie się sprawdzą:

- w *WhatsApp'ie* rozmowę wideo możemy przeprowadzić w 4 osoby na raz (licząc nauczyciela)
- zgodnie z opisem na stronie dot. *Skype*'a konferencję online można przeprowadzić do 25 osób (10 osób przy opcji "spotkanie")
- *Hangouts* do 10 osób lub do 25, jeżeli korzystacie z *G [Suite dla Szkół i Uczelni](https://support.google.com/a/answer/6043385)* (na tę chwilę, ze względu na pandemię, jest za darmo dla szkół)
- *Clickmeeting* platforma internetowa do organizowania telekonferencji umożliwia dwustronną komunikację dla 5 osób. Przy większej liczbie uczestników pozostaje chat jako sposób na otrzymywanie informacji zwrotnej od uczniów, co przy dzieciach

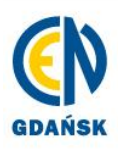

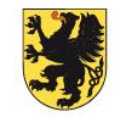

młodszych może być kłopotliwe. Podobna sytuacja jest w przypadku przedmiotów ścisłych. Napisanie ułamka, czy pierwiastka wymaga korzystania ze skrótów komputerowych (np. pierwiastek kwadratowy z 3 to sqrt(3)).

*Clickmeeting*, *Hangouts* i *Skype* umożliwiają także udostępnianie pulpitu. Co za tym idzie osoba prowadząca telekonferencję może pokazać uczestnikom jak, np. pisze w edytorze tekstu, czy korzysta z jakiejś strony internetowej. Można wyświetlić film online, który obejrzą uczestnicy spotkania.

Czasem jednak potrzebujemy czegoś więcej. Ja, na przykład, chciałabym napisać rozwiązanie zadania matematycznego na kartce. Będzie to szybsze niż mozolne wpisywanie formuł w edytorze testu, czy zrobienie szkicu do zadania w *Paint*. Nauczyciel biologii, fizyki czy chemii może chciałby przeprowadzić doświadczenie. W ramach lekcji WOS, czy języka obcego, nauczyciel postanowiłby odwołać się do aktualnego artykułu w prasie drukowanej.

Świetnym rozwiązaniem jest wizualizer. Tylko… Po pierwsze, rzadko która szkoła go posiada, a jeżeli jest – to najczęściej jeden dla całej placówki. Po drugie – na ten moment jesteśmy w swoich domach i nie sądzę, aby ktoś miał taki sprzęt u siebie.

Jeśli nauczyciel jest szczęśliwym posiadaczem kamery internetowej lub gdy korzysta tylko ze smartfonu, to ma łatwiejsze zadanie – wystarczy ją/go przestawić i pokazujemy to, co dzieje się na naszym stole.

W przypadku, gdy mamy laptop z wbudowaną kamerą nie jest to takie wygodne. Wówczas możemy wykorzystać smartfon jako kamerę internetową. Umożliwi nam to aplikacja *[IP Webcam](https://play.google.com/store/apps/details?id=com.pas.webcam&hl=pl)* (podstawowa wersja jest bezpłatna, ale z reklamami).

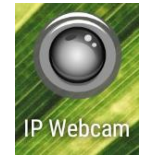

## **Konfiguracja połączenia:**

- 1. Zalecany przypadek komputer i smartfon/tablet działają w ramach jednego Wi-Fi
	- 1.1.Na telefonie uruchamiamy program *IP Webcam*. Przewijamy okno na sam dół i wybieramy "Uruchom serwer".

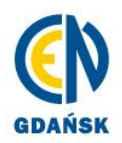

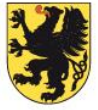

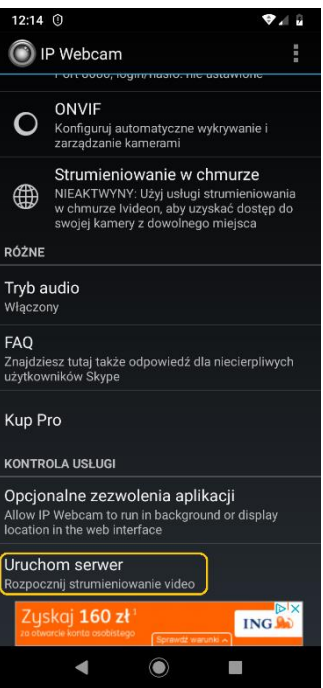

1.2.Pokaże się okno podglądu z kamery. Na dole są numery IP. Należy zapisać sobie numer IPv4 dla http.

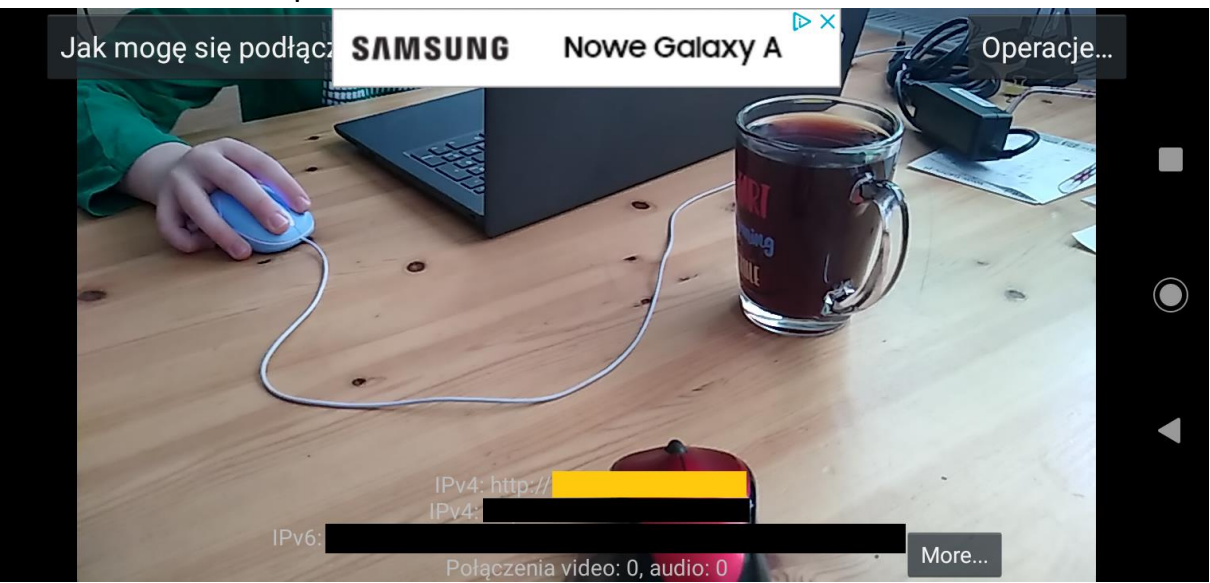

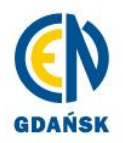

Centrum Edukacji Nauczycieli<br>al. gen. J. Hallera 14, 80-401 Gdańsk<br>tel.: 58 340 41 00; fax: 58 341 07 63 www.cen.gda.pl; e-mail: cen@cen.gda.pl NIP: 957-07-32-325

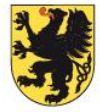

JEDNOSTKA SAMORZĄDU<br>WOJEWÓDZTWA POMORSKIEGO

1.3.Adres http przepisujemy do paska adresu przeglądarki.

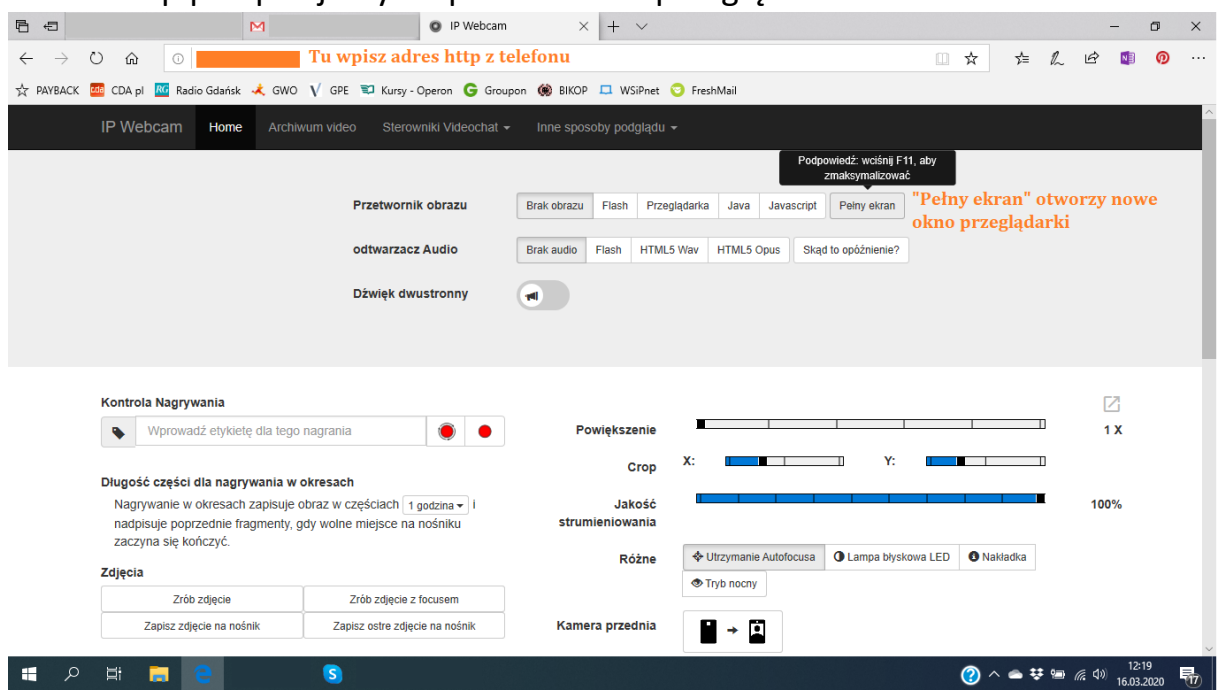

1.4.Można włączyć pełny ekran – wówczas podgląd będzie w nowym oknie przeglądarki. Gdy w komunikatorze wybierzemy opcję udostępniania pulpitu, możemy włączyć przeglądarkę z widokiem z kamery.

Dostępne jest też przełączanie kamery telefonu oraz włączenie dźwięku.

Niestety obraz ani dźwięk nie są płynne – proszę o zwrócenie uwagi na opóźnienia.

2. Przypadek drugi – smartfon/tablet działa w ramach danych komórkowych sieci telefonicznej, a komputer jest podłączony do Internetu za pomocą kabla. UWAGA! To jest wersja płatna!

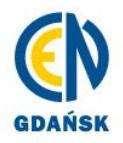

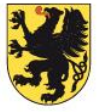

2.1.Na telefonie uruchamiamy program *IP Webcam*. Należy włączyć "strumieniowanie w chmurze".

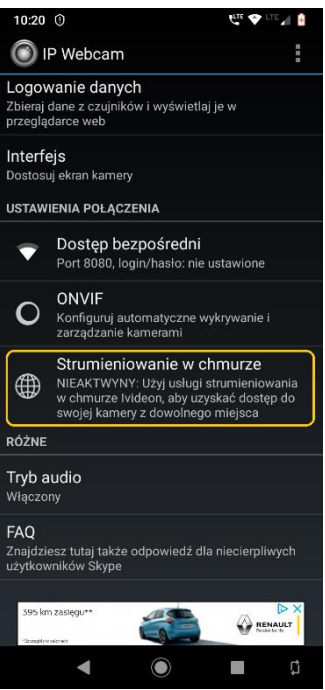

2.2.Następnie, ponownie "strumieniowanie...". Trzeba będzie założyć konto.

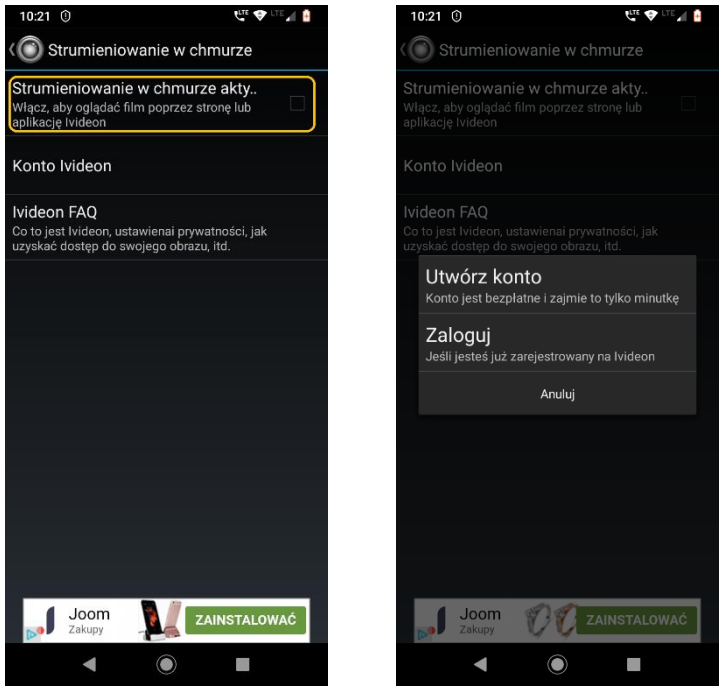

2.3.Uruchamiamy serwer, jak w 1.1. W przeglądarce internetowej wpisujemy adres: ivideon.com/my. Po zalogowaniu się na stronę pojawia się okno dot. płatności.

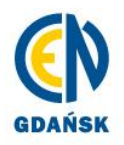

Centrum Edukacji Nauczycieli al. gen. J. Hallera 14, 80-401 Gdańsk tel: 58 340 41 00: fax: 58 341 07 63 www.cen.gda.pl; e-mail: cen@cen.gda.pl NIP: 957-07-32-325

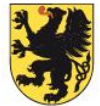

**JEDNOSTKA SAMORZĄDU** WOJEWÓDZTWA POMORSKIEGO

Wykorzystując komunikator możemy udostępnić widok pulpitu, co za tym idzie – także podgląd do przeglądarki z obrazem z naszego telefonu. Dzięki temu uczestnicy spotkania będą mogli zobaczyć to, co robimy na stole.

Pamiętajmy jednak, że umówienie się z uczniami online powinno zostać skonsultowane z dyrektorem szkoły i pozostałymi nauczycielami. Nikt nie chce, aby uczniowie musieli wybierać, czy jutro o 13.30 będą na lekcji matematyki czy języka polskiego. Nie mówiąc już o sytuacji, gdy w rodzinie jest kilkoro dzieci i jeden dostępny komputer. Będą ciągnąć losy, kto dziś skorzysta z pomocy nauczyciela?

Znaleźliśmy się w bardzo trudnej, pod wieloma względami, sytuacji. Zarówno technologicznie, jak i logistyczne oraz koncepcyjnie.

Po pierwsze: nie każdy uczeń, a nawet nauczyciel ma w domu Internet, nie mówiąc o odpowiednim sprzęcie. Nie wszyscy też mamy smartfony. Nie każdy (uczeń/nauczyciel/rodzic) ma na tyle rozwinięte umiejętności obsługi różnorodnych programów i aplikacji, aby zmierzyć się z tymi zadaniami.

Po drugie: jak to wszystko zorganizować, aby nie było pokrzywdzonych uczniów (albo aby zminimalizować ich liczbę)?

Po trzecie: jak opracować lub dobrać zadania dla uczniów na miarę ich możliwości?

Zdaję sobie sprawię, że w najbardziej stresującej sytuacji są uczniowie klas ósmych i maturalnych. Jednak ze względu na zrealizowany w tych klasach materiał można im przekazywać zadania utrwalające i powtórzeniowe. Inaczej wygląda to w przypadku uczniów innych poziomów edukacyjnych, gdzie materiał jest jeszcze wprowadzany. Wskazane jest, aby w przypadku przedłużenia się zamknięcia szkół, nauczyciele realizowali nowe tematy. Należy to zrobić w sposób umożliwiający jak największej grupie uczniów pełne zrozumienie, skupiając się na realizacji podstawy programowej, bez zagadnień dodatkowych. Gdy nie zostaną zrealizowane niektóre zagadnienia w obecnym roku szkolnym, należy zaplanować je w kolejnym.

> Aleksandra Grzybowska nauczyciel konsultant ds. diagnoz i analiz oraz edukacji matematycznej Centrum Edukacji Nauczycieli w Gdańsku [aleksandra.grzybowska@cen.gda.pl](mailto:aleksandra.grzybowska@cen.gda.pl)

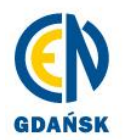

Centrum Edukacji Nauczycieli al. gen. J. Hallera 14, 80-401 Gdańsk tel: 58 340 41 00: fax: 58 341 07 63 www.cen.gda.pl; e-mail: cen@cen.gda.pl NIP: 957-07-32-325

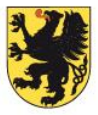

**JEDNOSTKA SAMORZĄDU** WOJEWÓDZTWA POMORSKIEGO